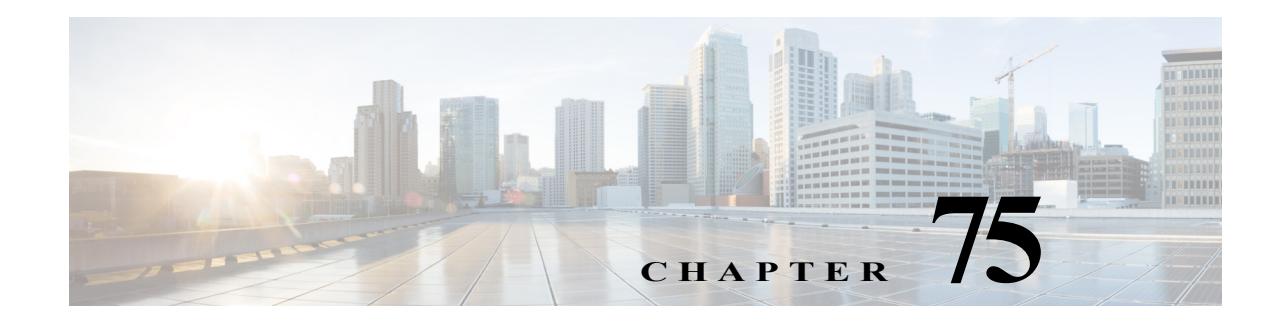

# **Port ACLs (PACLs)**

- **•** [Prerequisites for PACls, page 75-1](#page-0-0)
- **•** [Restrictions for PACLs, page 75-2](#page-1-0)
- **•** [Information About PACLs, page 75-2](#page-1-1)
- **•**

**•**

**•** [Interface Template ACLs, page 75-7](#page-6-0)

Note • For complete syntax and usage information for the commands used in this chapter, see these publications:

[http://www.cisco.com/en/US/products/ps11846/prod\\_command\\_reference\\_list.html](http://www.cisco.com/en/US/products/ps11846/prod_command_reference_list.html)

- **•** Cisco IOS Release 15.4SY supports only Ethernet interfaces. Cisco IOS Release 15.4SY does not support any WAN features or commands.
- **•** Port ACLs do not support the access-list keywords **log** or **reflexive**. These keywords in the access list are ignored. OAL does not support PACLs.
- **•** PACLs are not supported on private VLANs.

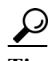

 $\mathbf I$ 

**Tip** For additional information about Cisco Catalyst 6500 Series Switches (including configuration examples and troubleshooting information), see the documents listed on this page:

[http://www.cisco.com/en/US/products/hw/switches/ps708/tsd\\_products\\_support\\_series\\_home.html](http://www.cisco.com/en/US/products/hw/switches/ps708/tsd_products_support_series_home.html) [Participate in the Technical Documentation Ideas forum](http://www.cisco.com/go/techdocideas)

## <span id="page-0-0"></span>**Prerequisites for PACls**

None.

## <span id="page-1-0"></span>**Restrictions for PACLs**

- **•** There can be at most one IP access list and one MAC access list applied to the same Layer 2 interface per direction.
- **•** PACLs are not applied to MPLS or ARP messages.
- **•** An IP access list filters only IPv4 and IPv6 packets. For IP access lists, you can define a standard, extended, or named access-list.
- **•** A MAC access list filters ingress packets that are of an unsupported type (not IP, ARP, or MPLS packets) based on the fields of the Ethernet datagram. A MAC access list is not applied to IP, MPLS, or ARP messages. You can define only named MAC access lists.
- **•** The number of ACLs and ACEs that can be configured as part of a PACL are bounded by the hardware resources on the switch. Those hardware resources are shared by various ACL features (such as VACLs) that are configured on the system. If there are insufficient hardware resources to program a PACL in hardware, the PACL is not applied.
- **•** PACL does not support the access-list **log** and **reflect/evaluate** keywords. These keywords are ignored if you add them to the access list for a PACL.
- **•** OAL does not support PACLs.
- **•** The access group mode can change the way PACLs interact with other ACLs. To maintain consistent behavior across Cisco platforms, use the default access group mode (merge mode).
- **•** PACLs cannot filter Physical Link Protocols and Logical Link Protocols, such as CDP, VTP, DTP, PAgP, UDLD, and STP, because the protocols are redirected to the RP before the ACL takes effect. You can apply CoPP or QoS to Physical Link Protocol and Logical Link Protocol traffic.
- **•** Layer 2 ports do not support Layer 3 ACLs.
- **•** An Interface Template ACL can be applied on an interface only when there is no other ACL directly configured on the same interface. An ACL that is configured directly on an interface takes priority over an Interface Template ACL that is applied on the same interface. The Interface Template takes effect once the ACL directly applied on the interface has been removed.

## <span id="page-1-1"></span>**Information About PACLs**

- **•** [PACL Overview, page 75-2](#page-1-2)
- **•** [EtherChannel and PACL Interactions, page 75-4](#page-3-0)
- **•** [Dynamic ACLs \(Applies to Merge Mode Only\), page 75-4](#page-3-1)
- **•** [Trunk Ports, page 75-4](#page-3-2)
- **•** [Layer 2 to Layer 3 Port Conversion, page 75-4](#page-3-3)
- **•** [Port-VLAN Association Changes, page 75-4](#page-3-4)

## <span id="page-1-2"></span>**PACL Overview**

PACLs filter incoming traffic on Layer 2 interfaces, using Layer 3 information, Layer 4 header information, or non-IP Layer 2 information.

The PACL feature uses standard or extended IP ACLs or named MAC-extended ACLs that you want to apply to the port.

Port ACLs perform access control on all traffic entering the specified Layer 2 port.

PACLs and VACLs can provide access control based on the Layer 3 addresses (for IP protocols) or Layer 2 MAC addresses (for non-IP protocols).

The port ACL (PACL) feature provides the ability to perform access control on specific Layer 2 ports. A Layer 2 port is a physical LAN or trunk port that belongs to a VLAN. Port ACLs are applied only on the ingress traffic. The port ACL feature is supported only in hardware (port ACLs are not applied to any packets routed in software).

When you create a port ACL, an entry is created in the ACL TCAM. You can use the **show tcam counts** command to see how much TCAM space is available.

The PACL feature does not affect Layer 2 control packets received on the port.

You can use the **access-group mode** command to change the way that PACLs interact with other ACLs.

PACLs use the following modes:

- **•** Prefer port mode**—**If a PACL is configured on a Layer 2 interface, the PACL takes effect and overwrites the effect of other ACLs (Cisco IOS ACL and VACL). If no PACL feature is configured on the Layer 2 interface, other features applicable to the interface are merged and are applied on the interface.
- **•** Merge mode**—**In this mode, the PACL, VACL, and Cisco IOS ACLs are merged in the ingress direction following the logical serial model shown in [Figure 75-2.](#page-5-0) This is the default access group mode.

You configure the **access-group mode** command on each interface. The default is merge mode.

**Note** A PACL can be configured on a trunk port only after prefer port mode has been selected. Trunk ports do not support merge mode.

To illustrate access group mode, assume a physical port belongs to VLAN100, and the following ACLs are configured:

- **•** Cisco IOS ACL R1 is applied on routed interface VLAN100.
- VACL (VLAN filter) V1 is applied on VLAN100.
- **•** PACL P1 is applied on the physical port.

In this situation, the following ACL interactions occur:

- **•** In prefer port mode, Cisco IOS ACL R1 and VACL V1 are ignored.
- **•** In merge mode, Cisco IOS ACL R1, VACL V1 and PACL P1 are merged and applied on the port.

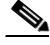

**Note** The CLI syntax for creating a PACL is identical to the syntax for creating a Cisco IOS ACL. An instance of an ACL that is mapped to a Layer 2 port is called a PACL. An instance of an ACL that is mapped to a Layer 3 interface is called a Cisco IOS ACL. The same ACL can be mapped to both a Layer 2 port and a Layer 3 interface.

The PACL feature supports MAC ACLs, IPv4, and IPv6 ACLs. The PACL feature does not support ACLs for ARP or Multiprotocol Label Switching (MPLS) traffic.

## <span id="page-3-0"></span>**EtherChannel and PACL Interactions**

This section describes the guidelines for the EtherChannel and PACL interactions:

- **•** PACLs are supported on the main Layer 2 channel interface but not on the port members. A port that has a PACL configured on it may not be configured as an EtherChannel member port. The EtherChannel configuration commands are unavailable on ports that are configured with a PACL.
- **•** Changing the configuration on the logical port affects all the ports in the channel. When an ACL is mapped to the logical port belonging to a channel, it is mapped to all ports in the channel.

## <span id="page-3-1"></span>**Dynamic ACLs (Applies to Merge Mode Only)**

Dynamic ACLs are VLAN-based and are used by two features: CBAC and GWIP. The merge mode *does not* support the merging of the dynamic ACLs with the PACLs. In merge mode, the following configurations are not allowed:

- **•** Attempting to apply a PACL on a port where its corresponding VLAN has a dynamic ACL mapped. In this case, the PACL is not applied to traffic on the port.
- **•** Configuring a dynamic ACL on a VLAN where one of its constituent ports has a PACL installed. In this case, the dynamic ACL is not applied.

## <span id="page-3-2"></span>**Trunk Ports**

To configure a PACL on a trunk port, you must first configure port prefer mode. The configuration commands to apply a PACL on a trunk or dynamic port will not be available until you configure the port in port prefer mode by entering the **access-group mode prefer port** interface command. Trunk ports do not support merge mode.

## <span id="page-3-3"></span>**Layer 2 to Layer 3 Port Conversion**

If you reconfigure a port from Layer 2 to Layer 3, any PACL configured on the port becomes inactive but remains in the configuration. If you subsequently configure the port as Layer 2, any PACL configured on the port becomes active again.

## <span id="page-3-4"></span>**Port-VLAN Association Changes**

You can enter port configuration commands that alter the port-VLAN association, which triggers an ACL remerge.

Unmapping and then mapping a PACL, VACL, or Cisco IOS ACL automatically triggers a remerge.

In merge mode, online insertion or removal of a switching module also triggers a remerge, if ports on the module have PACLs configured.

## **PACL and VACL Interactions**

- **•** [PACL Interaction with VACLs and Cisco IOS ACLs, page 75-5](#page-4-0)
- **•** [Bridged Packets, page 75-5](#page-4-1)
- **•** [Routed Packets, page 75-6](#page-5-1)
- **•** [Multicast Packets, page 75-6](#page-5-2)

### <span id="page-4-0"></span>**PACL Interaction with VACLs and Cisco IOS ACLs**

This section describes the guidelines for the PACL interaction with the VACLs and Cisco IOS ACLs.

For an incoming packet on a physical port, the PACL is applied first. If the packet is permitted by the PACL, the VACL on the ingress VLAN is applied next. If the packet is Layer 3 forwarded and is permitted by the VACL, it is filtered by the Cisco IOS ACL on the same VLAN. The same process happens in reverse in the egress direction. However, there is currently no hardware support for output PACLs.

The PACLs override both the VACLs and Cisco IOS ACLs when the port is configured in prefer port mode. The one exception to this rule is when the packets are forwarded in the software by the route processor (RP). The RP applies the ingress Cisco IOS ACL regardless of the PACL mode. Two examples where the packets are forwarded in the software are as follows:

- **•** Packets that are egress bridged (due to logging or features such as NAT)
- **•** Packets with IP options

#### <span id="page-4-1"></span>**Bridged Packets**

I

[Figure 75-1](#page-4-2) shows a PACL and a VACL applied to bridged packets. In merge mode, the ACLs are applied in the following order:

- **1.** PACL for the ingress port
- **2.** VACL for the ingress VLAN
- **3.** VACL for the egress VLAN

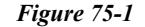

<span id="page-4-2"></span>*Figure 75-1 Applying ACLs on Bridged Packets*

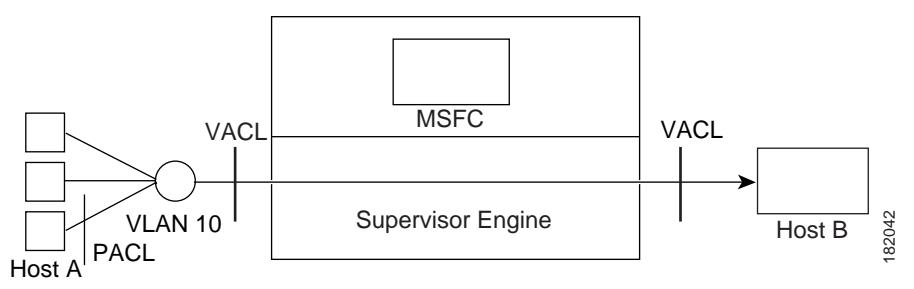

In prefer port mode, only the PACL is applied to the ingress packets (the input VACL is not applied).

ן

### <span id="page-5-1"></span>**Routed Packets**

[Figure 75-2](#page-5-0) shows how ACLs are applied on routed and Layer 3-switched packets. In merge mode, the ACLs are applied in the following order:

- **1.** PACL for the ingress port
- **2.** VACL for the ingress VLAN
- **3.** Input Cisco IOS ACL
- **4.** Output Cisco IOS ACL
- **5.** VACL for the egress VLAN

In prefer port mode, only the PACL is applied to the ingress packets (the input VACL and Cisco IOS ACL are not applied).

#### <span id="page-5-0"></span>*Figure 75-2 Applying ACLs on Routed Packets*

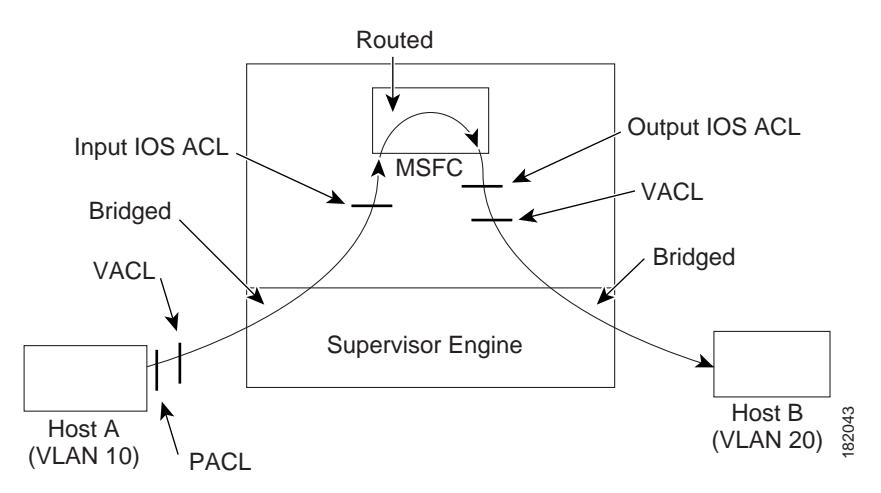

### <span id="page-5-2"></span>**Multicast Packets**

[Figure 75-3](#page-6-1) shows how ACLs are applied on packets that need multicast expansion. For packets that need multicast expansion, the ACLs are applied in the following order:

- **1.** Packets that need multicast expansion:
	- **a.** PACL for the ingress port
	- **b.** VACL for the ingress VLAN
	- **c.** Input Cisco IOS ACL
- **2.** Packets after multicast expansion:
	- **a.** Output Cisco IOS ACL
	- **b.** VACL for the egress VLAN
- **3.** Packets originating from router:
	- **a.** Output Cisco IOS ACL
	- **b.** VACL for the egress VLAN

In prefer port mode, only the PACL is applied to the ingress packets (the input VACL and Cisco IOS ACL are not applied).

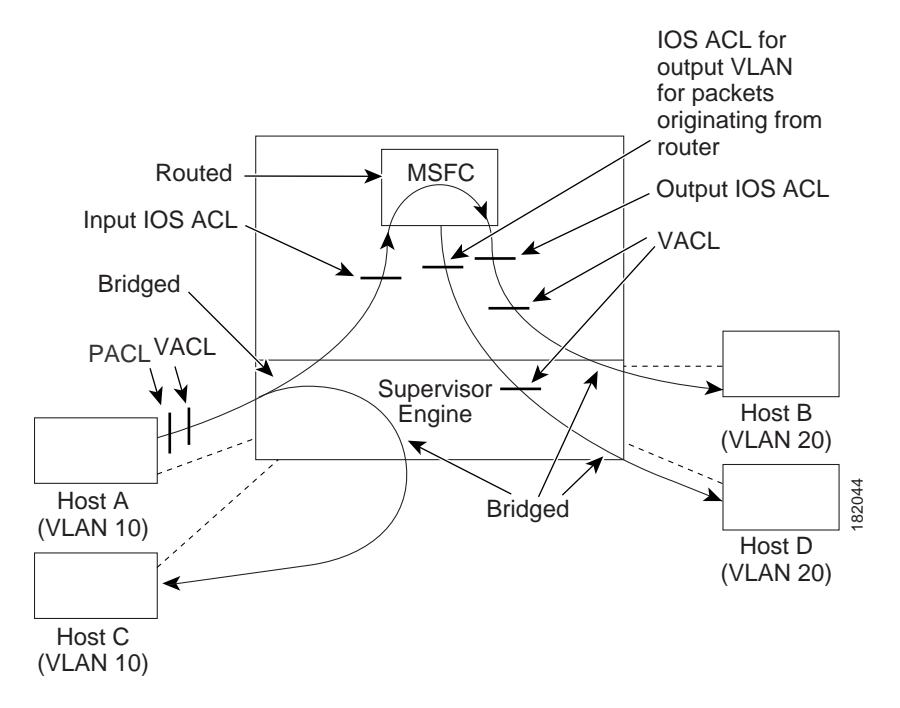

#### <span id="page-6-1"></span>*Figure 75-3 Applying ACLs on Multicast Packets*

## <span id="page-6-0"></span>**Interface Template ACLs**

This section describes the Interface Template ACL feature on Catalyst 6500 series Switches. An interface template provides a mechanism to configure multiple commands at the same time and associate it with a target such as an interface. An interface template is a container of configurations or policies that can be applied to specific ports.

Interface Templates provide an efficient way to apply ACLs along with other commands on interfaces. Template ACLs can be applied on an interface by first configuring an ACL inside an interface template, and then applying the template to any number of desired interfaces. A single template having an ACL can be applied to any number of physical or virtual interfaces either statically or dynamically.

The support for configuring Interface Template ACLs was introduced on Catalyst 6500 series Switches starting with the 15.5(1)SY2 release.

## **How to Configure PACLs**

 $\mathbf I$ 

- **•** [Configuring IP and MAC ACLs on a Layer 2 Interface, page 75-8](#page-7-0)
- **•** [Configuring Access-group Mode on Layer 2 Interface, page 75-8](#page-7-1)
- **•** [Applying ACLs to a Layer 2 Interface, page 75-9](#page-8-0)

- **•** [Applying ACLs to a Port Channel, page 75-9](#page-8-1)
- **•** [Displaying an ACL Configuration on a Layer 2 Interface, page 75-9](#page-8-2)

## <span id="page-7-0"></span>**Configuring IP and MAC ACLs on a Layer 2 Interface**

IP and MAC ACLs can be applied to Layer 2 physical interfaces. Standard (numbered, named) and Extended (numbered, named) IP ACLs, and Extended Named MAC ACLs are supported.

To apply IP or MAC ACLs on a Layer 2 interface, perform this task:

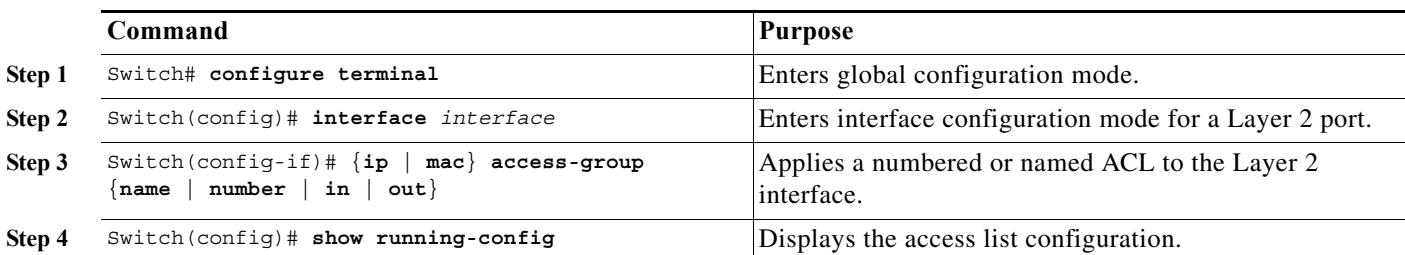

This example shows how to configure the Extended Named IP ACL simple-ip-acl to permit all TCP traffic and implicitly deny all other IP traffic:

```
Switch(config)# ip access-list extended simple-ip-acl
Switch(config-ext-nacl)# permit tcp any any
Switch(config-ext-nacl)# end
```
This example shows how to configure the Extended Named MAC ACL simple-mac-acl to permit source host 000.000.011 to any destination host:

Switch(config)# **mac access-list extended simple-mac-acl** Switch(config-ext-macl)# **permit host 000.000.011 any** Switch(config-ext-macl)# **end**

## <span id="page-7-1"></span>**Configuring Access-group Mode on Layer 2 Interface**

To configure the access mode on a Layer 2 interface, perform this task:

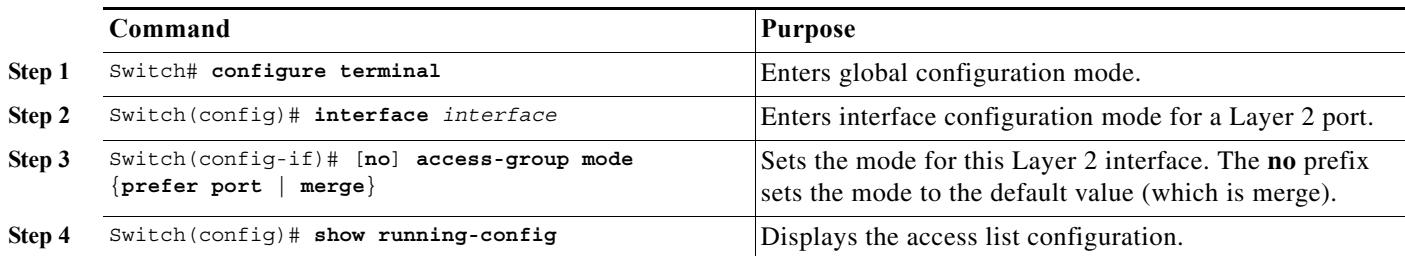

This example shows how to configure an interface to use prefer port mode:

```
Switch# configure terminal
Switch(config)# interface gigabitEthernet 6/1
Switch(config-if)# access-group mode prefer port
```
This example shows how to configure an interface to use merge mode:

```
Switch# configure terminal
Switch(config)# interface gigabitEthernet 6/1
Switch(config-if)# access-group mode merge
```
### <span id="page-8-0"></span>**Applying ACLs to a Layer 2 Interface**

To apply IP and MAC ACLs to a Layer 2 interface, perform one of these tasks:

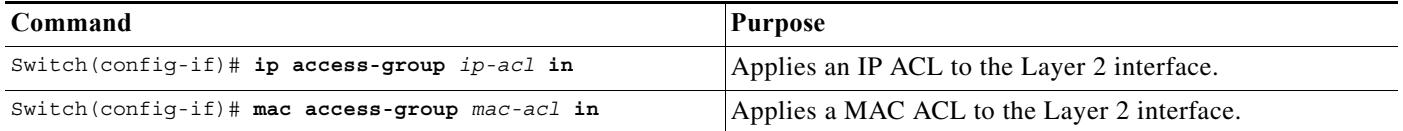

This example applies the extended named IP ACL simple-ip-acl to interface GigabitEthernet 6/1 ingress traffic:

```
Switch# configure t
Switch(config)# interface gigabitEthernet 6/1
Switch(config-if)# ip access-group simple-ip-acl in
```
This example applies the extended named MAC ACL simple-mac-acl to interface GigabitEthernet 6/1 ingress traffic:

```
Switch# configure t
Switch(config)# interface gigabitEthernet 6/1
Switch(config-if)# mac access-group simple-mac-acl in
```
## <span id="page-8-1"></span>**Applying ACLs to a Port Channel**

 $\mathbf I$ 

To apply IP and MAC ACLs to a port channel logical interface, perform this task:

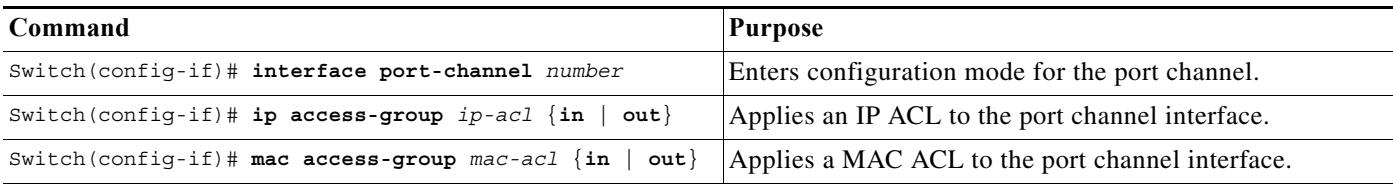

This example applies the extended named IP ACL simple-ip-acl to port channel 3 ingress traffic:

```
Switch# configure t
Switch(config)# interface port-channel 3
Switch(config-if)# ip access-group simple-ip-acl in
```
### <span id="page-8-2"></span>**Displaying an ACL Configuration on a Layer 2 Interface**

To display information about an ACL configuration on Layer 2 interfaces, perform one of these tasks:

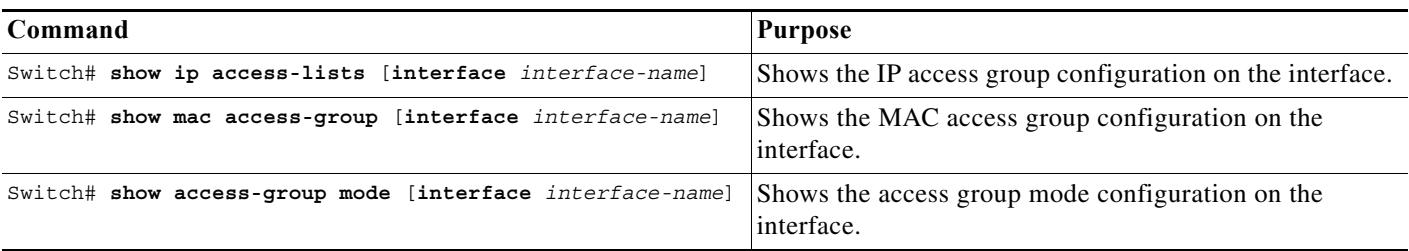

This example shows that the IP access group simple-ip-acl is configured on the inbound direction of interface fa6/1:

```
Switch# show ip interface gigabitethernet 6/1
GigabitEthernet6/1 is up, line protocol is up
   Inbound access list is simple-ip-acl
   Outgoing access list is not set
```
This example shows that MAC access group simple-mac-acl is configured on the inbound direction of interface Gigabit Ethernet 6/1:

```
Switch# show mac access-group interface gigabitethernet 6/1
Interface GigabitEthernet6/1:
    Inbound access-list is simple-mac-acl 
    Outbound access-list is not set
```
This example shows that access group merge is configured on interface Gigabit Ethernet 6/1:

```
Switch# show access-group mode interface gigabitethernet 6/1
Interface GigabitEthernet6/1:
    Access group mode is: merge
```
## **How to Configure Interface Template ACLs**

- **•** [Configuring an IPv4 ACL by Statically Applying an Interface Template, page 75-10](#page-9-0)
- **•** [Configuring an IPv6 ACL by Statically Applying an Interface Template, page 75-12](#page-11-0)
- **•** [Configuration Examples for Template ACL Configuration, page 75-12](#page-11-1)

### <span id="page-9-0"></span>**Configuring an IPv4 ACL by Statically Applying an Interface Template**

To configure an IPv4 ACL on an interface by statically applying a template, perform this task:

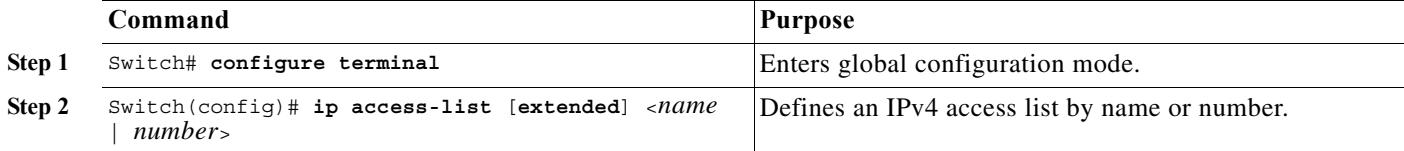

 $\mathbf{I}$ 

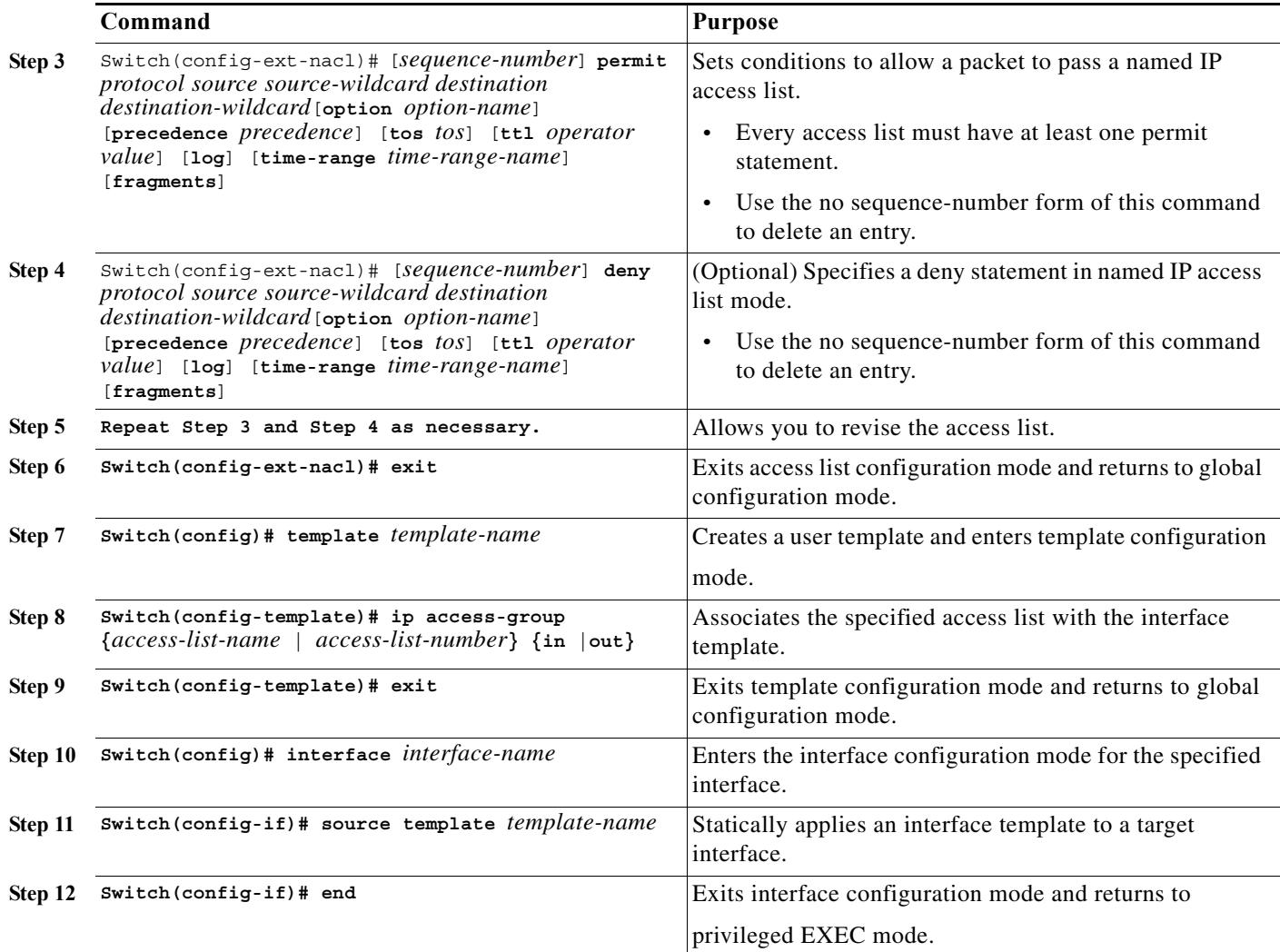

 $\mathbf I$ 

## <span id="page-11-0"></span>**Configuring an IPv6 ACL by Statically Applying an Interface Template**

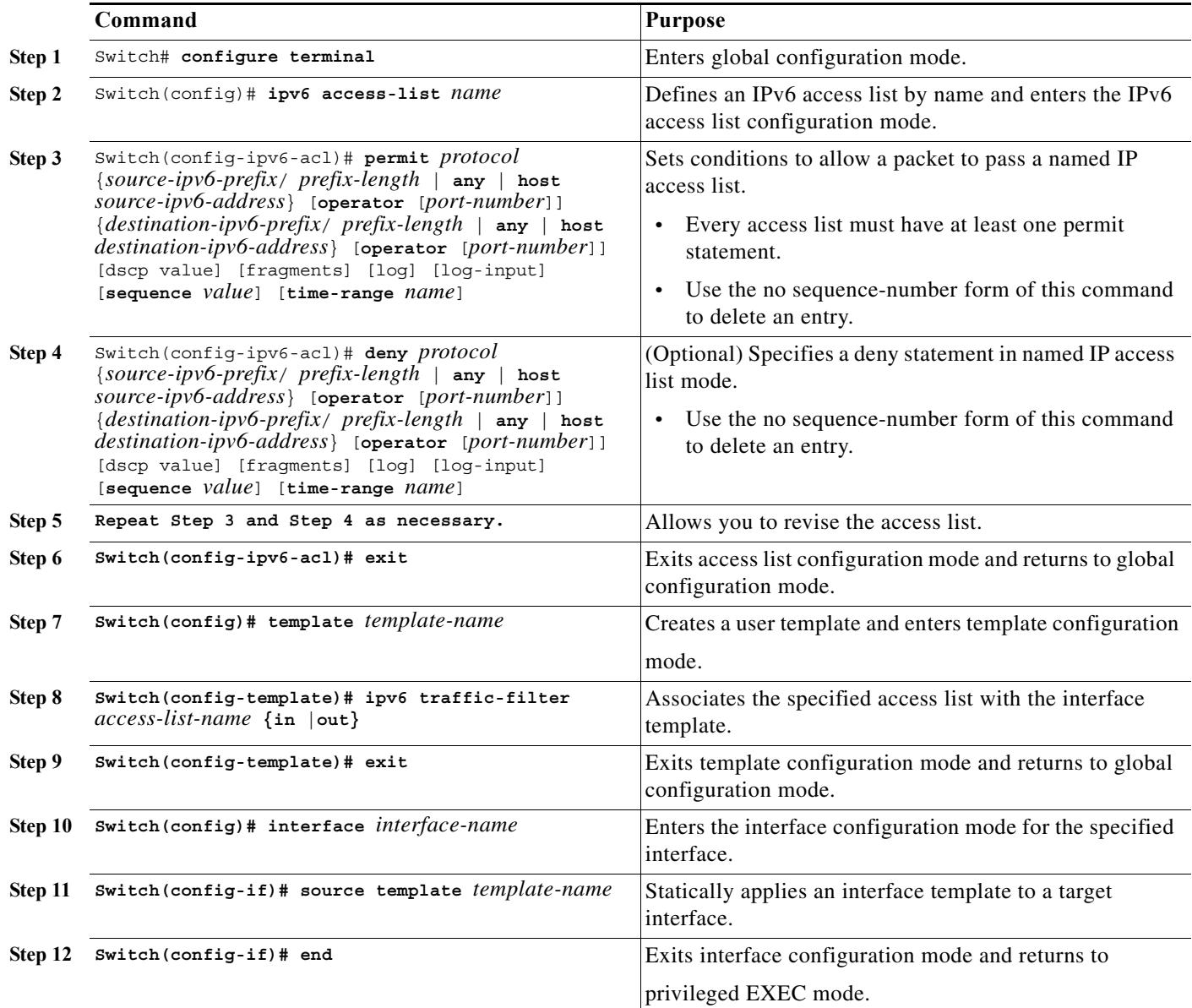

## <span id="page-11-1"></span>**Configuration Examples for Template ACL Configuration**

- **•** [Configuration of IPv4 and IPv6 ACLs by Statically Applying an Interface Template, page 75-13](#page-12-0)
- **•** [Verifying Template Details, page 75-13](#page-12-1)
- **•** [Viewing Access List details, page 75-13](#page-12-2)
- **•** [Verifying ACL Configuration on an Interface with a Statically Applied Template, page 75-14](#page-13-0)
- **•** [Verifying ACL Configuration on an Interface with a Dynamically Applied Template, page 75-15](#page-14-0)

#### <span id="page-12-0"></span>**Configuration of IPv4 and IPv6 ACLs by Statically Applying an Interface Template**

The following example shows the configuration of IPv4 and IPv6 ACLs on an interface using an interface template:

```
Switch#configure terminal
Switch(config)#ip access-list extended IPV4_ACL
Switch(config-ext-nacl)#10 permit ip any host 10.1.1.10
Switch(config-ext-nacl)#20 deny ip any host 100.1.1.10
Switch(config-ext-nacl)#30 permit ip any host 12.1.1.1
Switch(config-ext-nacl)#40 deny ip any host 20.1.1.1
Switch(config-ext-nacl)#exit
Switch(config)#ipv6 access-list IPV6_ACL
Switch(config-ipv6-acl)#permit ipv6 any 2001:DB8:0101:0101::/32
Switch(config-ipv6-acl)#deny ipv6 any 2001:DB8:1001:0000::/32 
Switch(config-ipv6-acl)#deny ipv6 any 2001:DB8:1001:0123::/32 
Switch(config)#exit
Switch(config)#template ACL_test
Switch(config-template)#ip access-group IPV4 ACL in
Switch(config-template)#ipv6 traffic-filter IPV6_ACL out
Switch(config-template)#exit
Switch(config)#interface Te1/1/2
Switch(config-if)#source template ACL_test
Switch(config-if)# end
```
#### <span id="page-12-1"></span>**Verifying Template Details**

The following example shows the sample output for **show template binding target** *interface-name* command for a statically applied Interface Template:

Switch# show template binding target Te1/1/2 Interface Templates =================== Interface: Te1/1/2 Method Source Template-Name ------ ------ ------------ static User RCL\_test

The following example shows the sample output for **show template binding target** *interface-name* command for a dynamically applied Interface Template: Switch# show template binding target Gi160/3/0/13

Interface Templates =================== Interface: Gi160/3/0/13

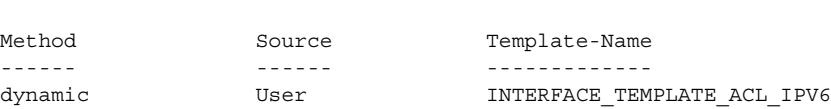

### <span id="page-12-2"></span>**Viewing Access List details**

 $\mathbf I$ 

The following examples shows the access list details for a given ACL:

```
Switch# show ip access-list IPV4_ACL
Extended IP access list IPV4_ACL
    10 permit ip any host 10.1.1.10
     20 deny ip any host 100.1.1.10
     30 permit ip any host 12.1.1.1
```
 40 deny ip any host 20.1.1.1 Switch# show ipv6 access-list IPV6\_ACL IPv6 access list IPV6\_ACL permit ipv6 any 2001:DB8::/32 sequence 10 deny ipv6 any 2001:DB8::/32 sequence 20

The following examples show the access list details configured inside a given Template:

```
Switch# show template interface source user ACL_test
Building configuration...
Template Name : ACL test
Template Definition :
  ip access-group test_ACL in
 ipv6 traffic-filter test_ACL2 out
!
end
Switch# show template interface source user INTERFACE TEMPLATE ACL IPV6
Building configuration...
Template Name : INTERFACE TEMPLATE ACL IPV6
Template Definition :
 ipv6 traffic-filter Block_ipv6 in
 load-interval 30
 description ipv6 acl temp cca
!
end
The following example shows the ACL entries programmed in the hardware using the sample output
```

```
for show platform hardware acl entry interface interface-name command
show platform hardware acl entry interface TenGigabitEthernet/1/1/2 securityin ip
mls if index:20004052 dir:0 feature:0 proto:0
pass#0 features
fno:0
tcam:B, bank:0, prot:0 Aces
Permit ip host 1.1.1.3 host 4.4.4.4
Permit ip host 1.1.1.2 host 3.3.3.3
Permit ip host 1.1.1.1 host 2.2.2.2
L3 Deny ip any any
```
#### <span id="page-13-0"></span>**Verifying ACL Configuration on an Interface with a Statically Applied Template**

The following example shows the sample output for **show running-config interface** *interface-name*  command:

```
Switch#show running-config int Te1/1/2
Building configuration...
Current configuration : 576 bytes
!
interface TenGigabitEthernet1/1/2
 switchport
 switchport mode access
 switchport trunk allowed vlan 20,30,40,50,60
 switchport access vlan 20
 switchport voice vlan 30
 switchport port-security
  ip access-group directACL in
  authentication periodic
  authentication timer reauthenticate server
```
 $\mathbf I$ 

```
 access-session host-mode multi-domain
  access-session closed
 access-session port-control auto
 dot1x pae authenticator
source template ACL test
 spanning-tree portfast edge
  spanning-tree bpdufilter enable
service-policy type control subscriber POLICY Gi160/3/0/13 dot1x
end
```
The following example shows the sample output for s**how derived-config interface** *interface-name*  command for an interface with a statically applied Template ACL: Switch# show derived-config int Te1/1/2 Building configuration... Derived configuration : 550 bytes ! interface TenGigabitEthernet1/1/2 switchport

```
 switchport access vlan 20
 switchport trunk allowed vlan 20,30,40,50,60
 switchport mode access
 switchport voice vlan 30
 switchport port-security
 ip access-group directACL in
 authentication periodic
  authentication timer reauthenticate server
 access-session host-mode multi-domain
 access-session closed
 access-session port-control auto
 dot1x pae authenticator
 spanning-tree portfast edge
  spanning-tree bpdufilter enable
 service-policy type control subscriber POLICY Gi160/3/0/13 dot1x
end
```
### <span id="page-14-0"></span>**Verifying ACL Configuration on an Interface with a Dynamically Applied Template**

The following example shows the sample output for **show running-config interface** *interface-name*  command: Switch# show running-config int Gi160/3/0/13

```
Building configuration...
Current configuration : 669 bytes
!
interface GigabitEthernet160/3/0/13
  switchport
 switchport trunk allowed vlan 20,30,40,50,60
 switchport mode access
 switchport access vlan 20
  switchport voice vlan 30
  switchport port-security
 access-group mode prefer port
  ipv6 traffic-filter Block_ipv6 in
  authentication periodic
  authentication timer reauthenticate server
  access-session closed
  access-session port-control auto
 mab
  dot1x pae authenticator
  spanning-tree portfast edge
  spanning-tree bpdufilter enable
```

```
service-policy type control subscriber POLICY Gi160/3/0/13 violation
 service-policy input AutoQoS-FEX-INGRESS-QoS-POLICY
 service-policy type lan-queuing output AutoQoS-FEX-EGRESS-QoS-POLICY
end
```
The following example shows the sample output for s**how derived-config interface** *interface-name*  command for an interface with a dynamically applied Template ACL:

```
Switch# show derived-config int Gig160/3/0/13
Building configuration...
Derived configuration : 753 bytes
!
interface GigabitEthernet160/3/0/13
 description ipv6 acl temp cca
 switchport
 switchport access vlan 20
  switchport trunk allowed vlan 20,30,40,50,60
 switchport mode access
 switchport voice vlan 30
 switchport port-security
 access-group mode prefer port
  ipv6 traffic-filter Block_ipv6 in
  load-interval 30
  authentication periodic
 authentication timer reauthenticate server
 access-session closed
  access-session port-control auto
 mab
 dot1x pae authenticator
 spanning-tree portfast edge
 spanning-tree bpdufilter enable
service-policy type control subscriber POLICY Gi160/3/0/13 violation
 service-policy input AutoQoS-FEX-INGRESS-QoS-POLICY
 service-policy type lan-queuing output AutoQoS-FEX-EGRESS-QoS-POLICY
end
```

```
لیکم
```
**Tip** For additional information about Cisco Catalyst 6500 Series Switches (including configuration examples and troubleshooting information), see the documents listed on this page:

[http://www.cisco.com/en/US/products/hw/switches/ps708/tsd\\_products\\_support\\_series\\_home.html](http://www.cisco.com/en/US/products/hw/switches/ps708/tsd_products_support_series_home.html)

[Participate in the Technical Documentation Ideas forum](http://www.cisco.com/go/techdocideas)